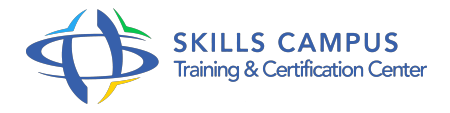

# Apprentissage d'ArcGIS for Desktop

### -Réference: **DD-27** -Durée: **3 Jours (21 Heures)**

# **Les objectifs de la formation**

Donner aux débutants une formation de base sur la suite des outils d'ArcGIS for Desktop

 $\circ$ 

- Permettre aux utilisateurs « autodidactes » de consolider leurs connaissances et d'avoir des réponses à leurs différentes questions
- $\circ$
- Être opérationnel sur ArcGIS for Desktop pour effectuer des opérations de base sur un SIG
- $\circ$

# **A qui s'adesse cette formation ?**

# **POUR QUI :**

Professionnels, salariés, demandeurs d'emploi, étudiants.

## **PRÉREQUIS :**

- Être familiarisé avec les concepts des S.
- $\bullet$  |
- $\bullet$  G.
- ou avoir suivi la formation « Théorie des S.
- $\bullet$  I.
- $\bullet$  G.
- $\bullet$  »

#### **Programme**

- **1 er jour**
	- Présentation de la gamme des solutions SIG d'ESRI.
	- ArcGIS for Desktop et ArcGIS online.
	- o Principes de base:
	- Fichiers de forme et classes d'entités Les Géodatabases.
	- Les couches (.lyr).
- Les différents documents :mxd, webmap, layer package,..
- ArcCatalog:
- Connexions à des répertoires, des bases de données, des serveurs, des flux...
- Gestion des données graphiques, attributaires et des métadonnées.
- ArcCatalog dans ArcMap.
- ArcMap:
- Ouverture et paramétrage d'un document de travail.
- Ajout de données (« contenus ») à une carte et gestion de la reprojection à la volée.
- o Outils de navigation.
- Consultation et affichage des données attributaires d'une couche.

#### **2ème jour**

- Gestion des données attributaires:
- Modification de la structure de la table .
- o Calcul de champs.
- Jointures attributaires et relations.
- Les différents modes de sélection:
- o Sélections graphiques et interactives.
- o Sélections attributaires.
- o Sélections spatiales.
- La restitution cartographique:
- Rappels sur la sémiologie graphique.
- Les analyses thématiques.
- Les fonctions de mise en page (modèles, gestion des blocs,...).
- Création d'un atlas cartographique.

#### **3ème jour**

- Les images Raster:
- La gestion des images dans ArcGIS.
- Le géoréférencement.
- Création et mise à jour de données graphiques et attributaires:
- Ouverture d'une session de mise à jour.
- Les outils de numérisation.
- Les modèles d'entités.
- o MINI-PROJET:
- L'ensemble des fonctionnalités explorées seront reprises dans un mini-projet sur lequel chaque participant travaillera assister du formateur. Cet exercice permettra de démontrer au participant son autonomie sur les fonctionnalités de base d'ArcGIS for Desktop.
- Clôture de la formation:
- <sup>o</sup> Bilan de la formation.\* #Échanges et conseils sur les bonnes pratiques.

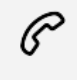

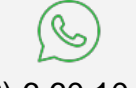

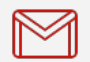

(+212) 5 22 27 99 01 (+212) 6 60 10 42 56 Contact@skills-group.com

 Nous sommes à votre disposition : De Lun - Ven 09h00-18h00 et Sam 09H00 – 13H00

 Angle bd Abdelmoumen et rue Soumaya, Résidence Shehrazade 3, 7éme étage N° 30 Casablanca 20340, Maroc